Common Core Aligned

# **TEACHER'S DUNGEON HELPING YOUR CHILDREN LEARN MATH PARENT PLAN**

LEARN **E I-PLAY MATH GAMES** TeachersDungeon **Math games for kids** 

Common Core

Aligned

- 1. Go to www.teachersdungeon.com
- 2. First, click on "Log In"
- 3. Then, click on "Account"

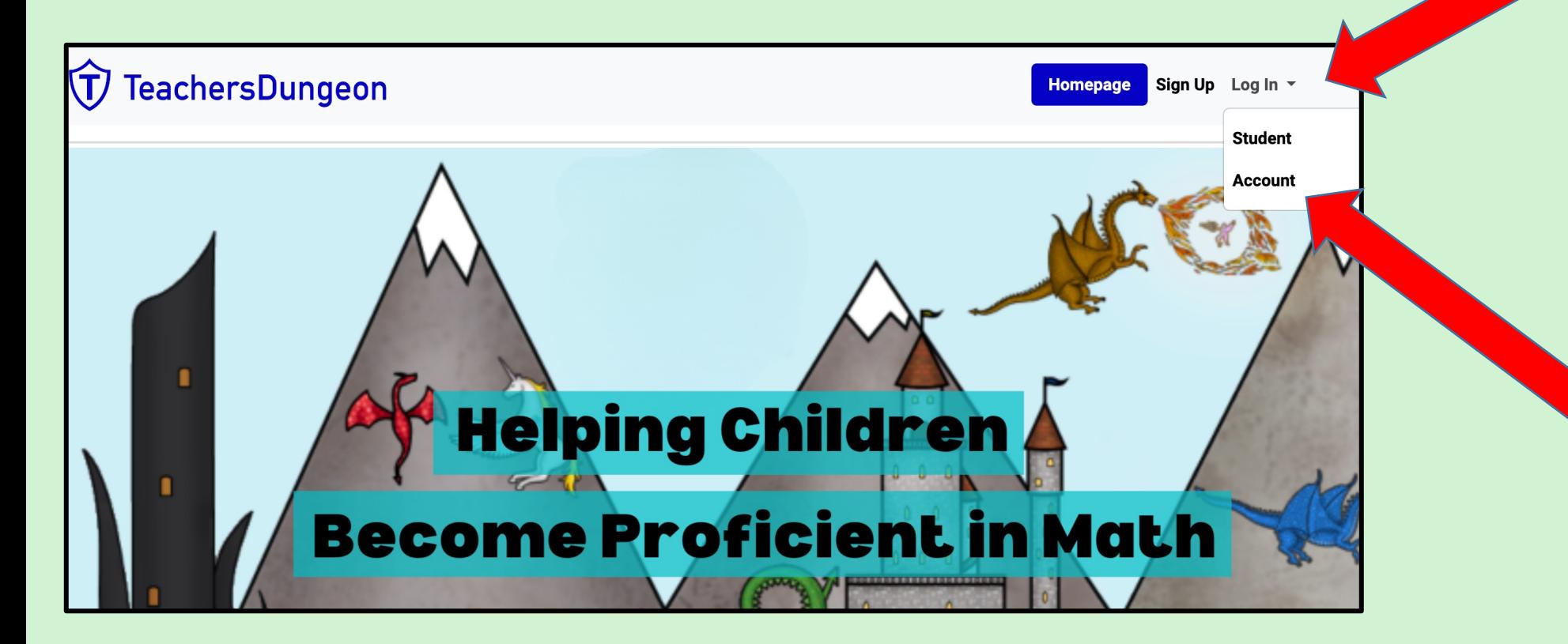

# **TEACHER'S DUNGEON LESSON PLANNER**

## **SETTING UP YOUR CHILDREN'S LOGINS**

- 1. Enter your email
- 2. Plug in your password

\* If you forget your password, click on the link at the bottom.

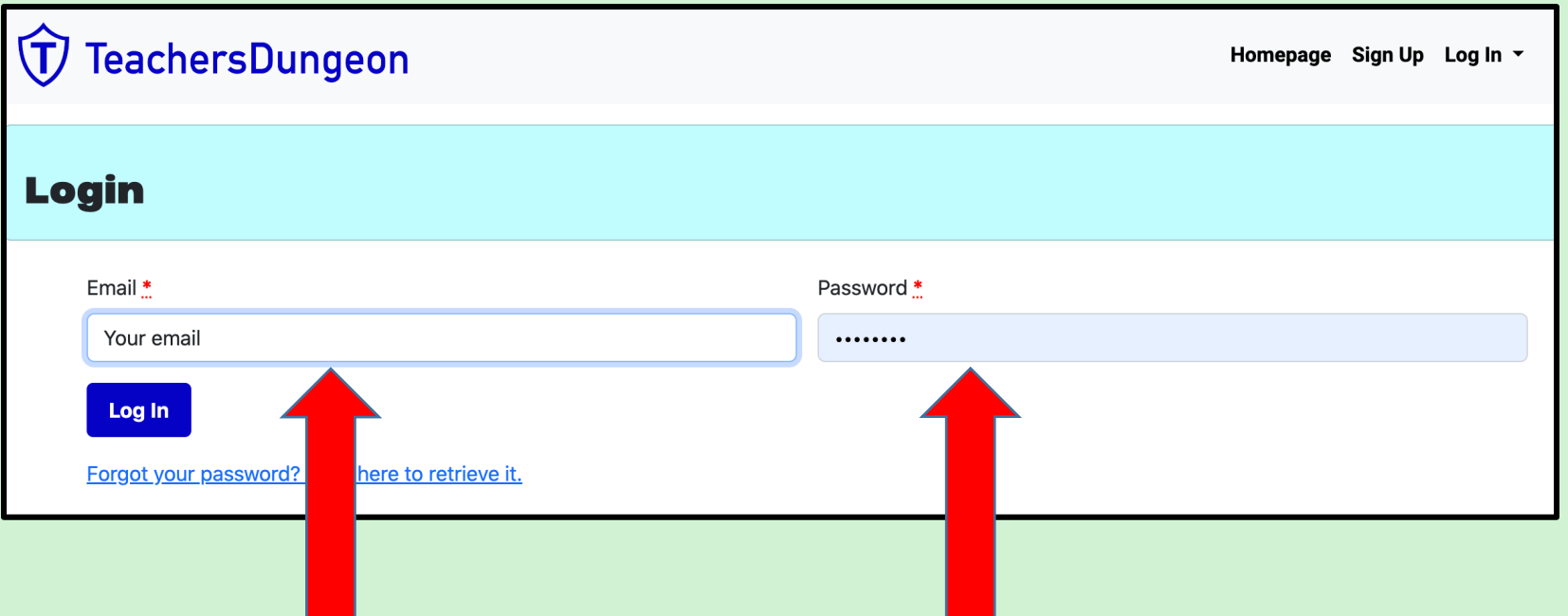

1. Click on Classes

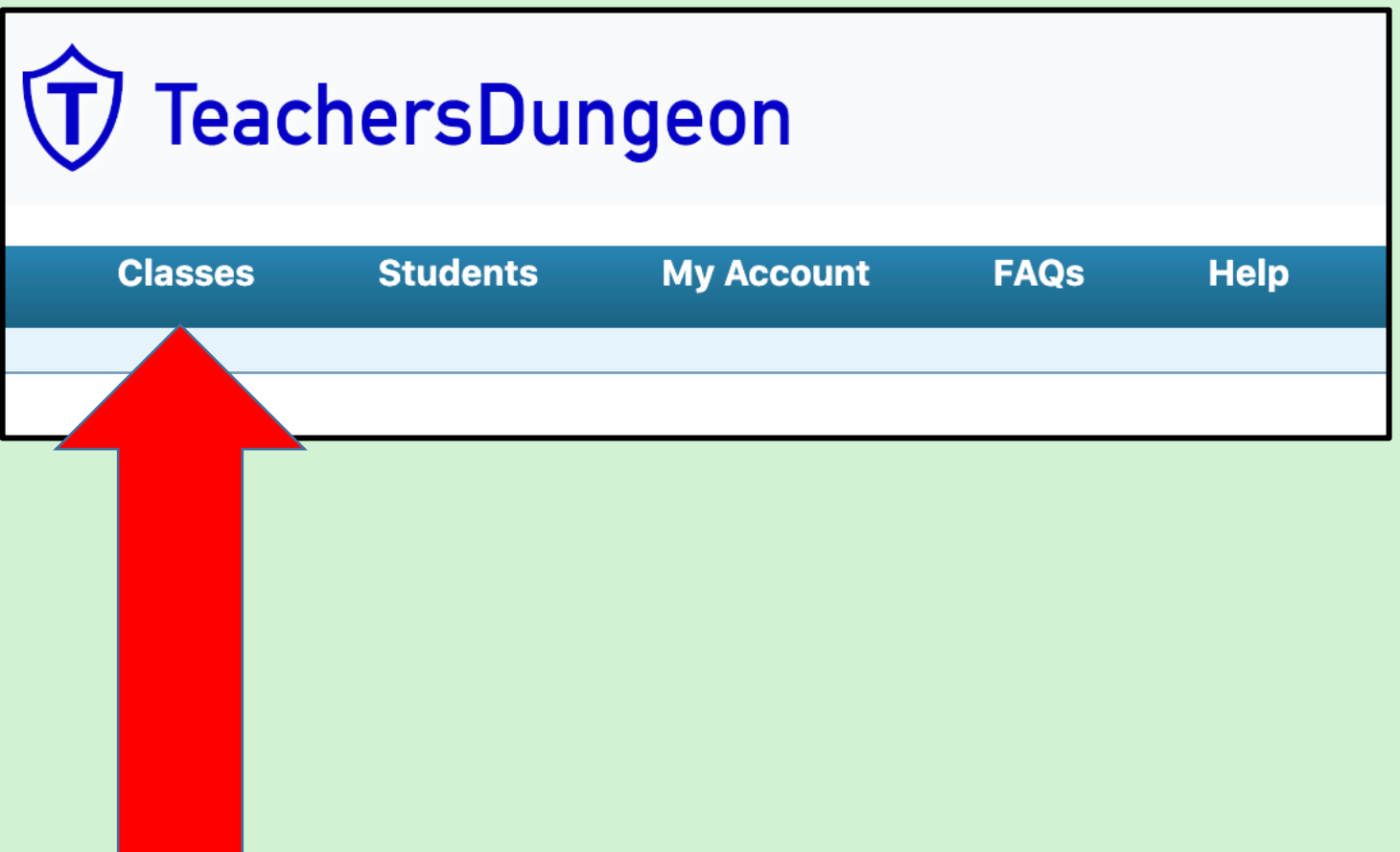

#### **LESSON PLANNER**

## **SETTING UP YOUR CHILDREN'S LOGINS**

1. Click on "Create a Class"

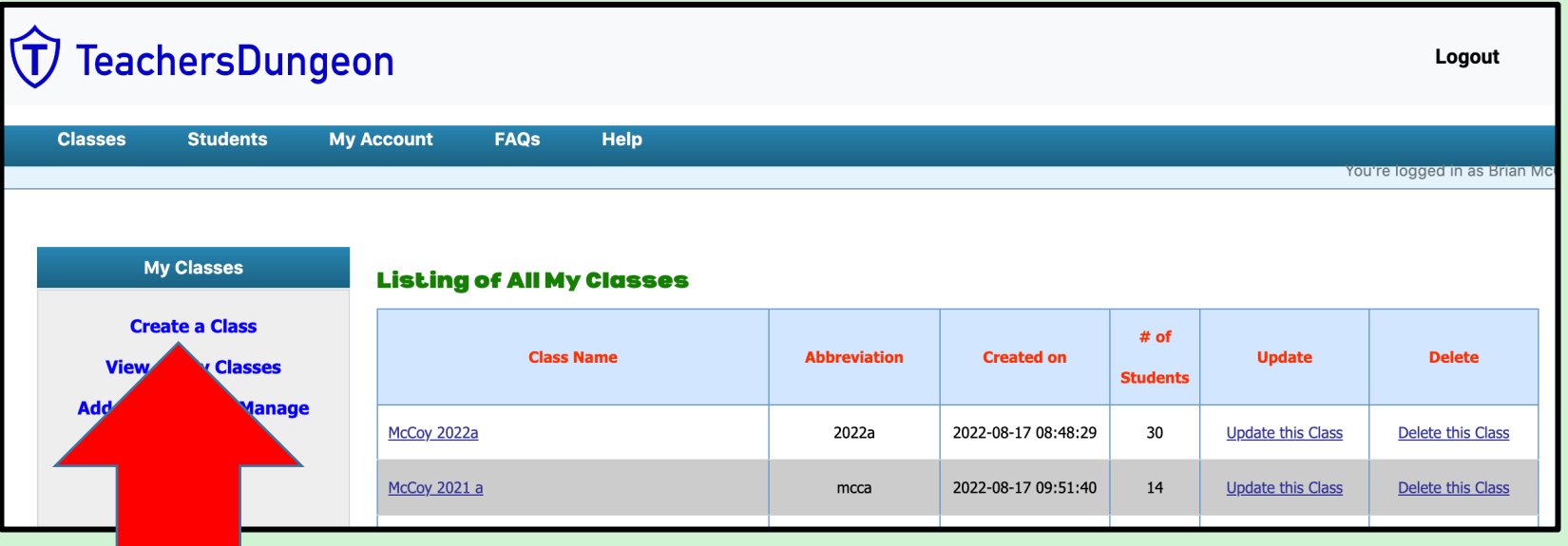

## **TEACHER'S DUNGEON LESSON PLANNER**

# **SETTING UP YOUR CHILDREN'S LOGINS**

- 1. Name Your Class
	- I teach two math classes, so I use my name, the year, and "a" for one class and "b" for the other.
	- As a parent, you can use any unique name.
- 2. Create an abbreviation for your class
	- Be sure to use 3 to 8 characters that are numbers or letters with no spaces.

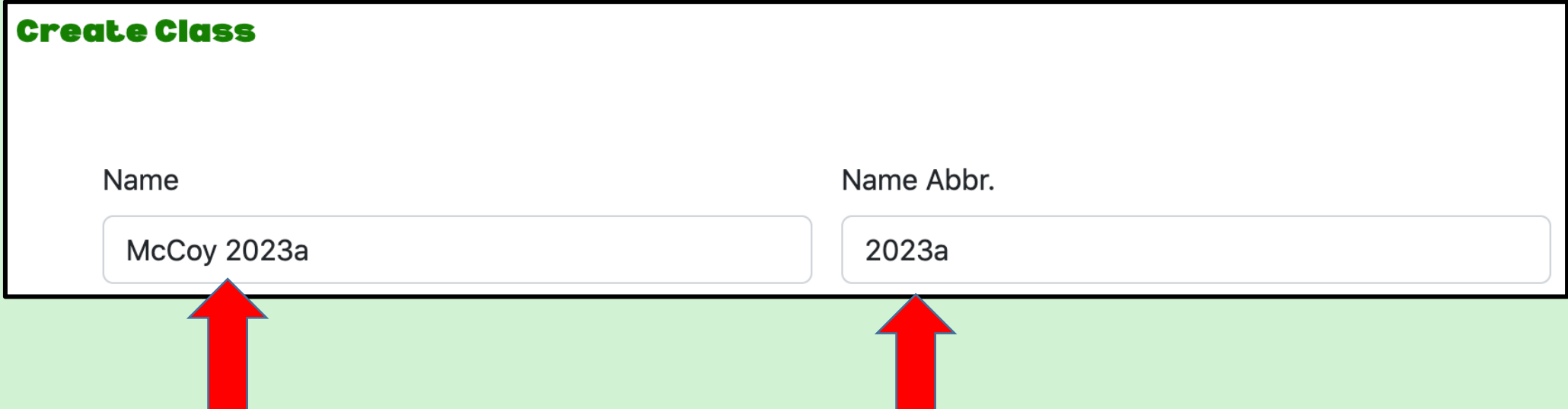

- 1. That will bring you to this page.
- 2. Click on "Update this Class"

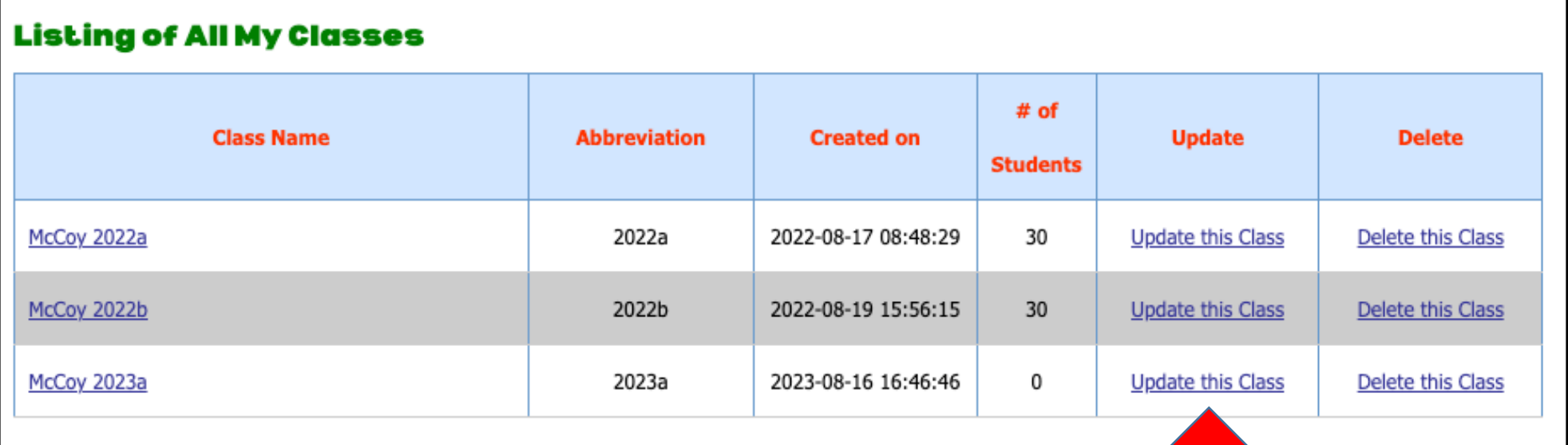

#### **LESSON PLANNER**

# **SETTING UP YOUR CHILDREN'S LOGINS**

- 1. You will land on this page.
- 2. Click on "Create New Students"

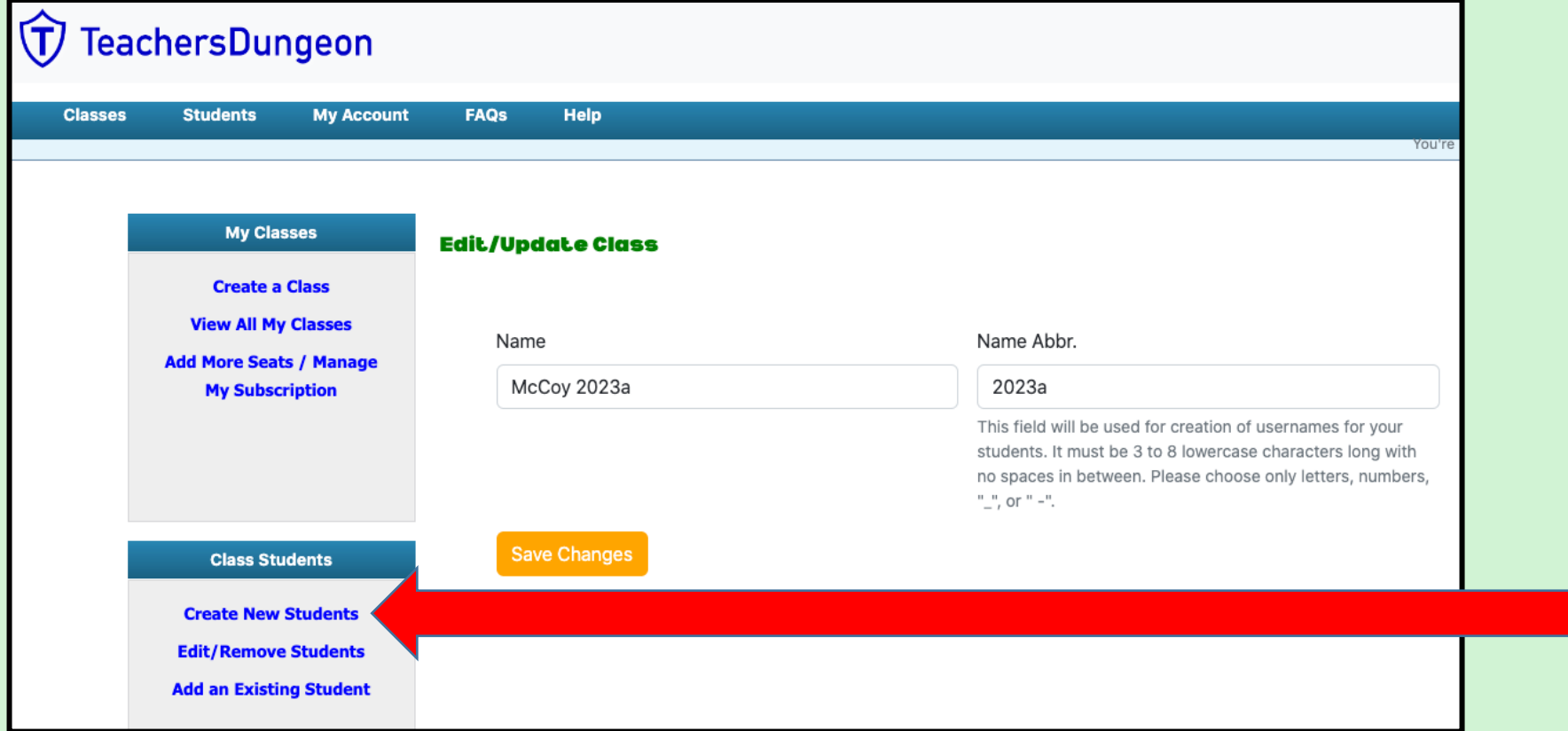

#### **LESSON PLANNER**

# **SETTING UP YOUR CHILDREN'S LOGINS**

You will land on this page.

The game will automatically assign usernames and password to all your seats.

1. Enter their "Real Name" and click on their "Gender"

\* Be sure to unclick any extra seats!

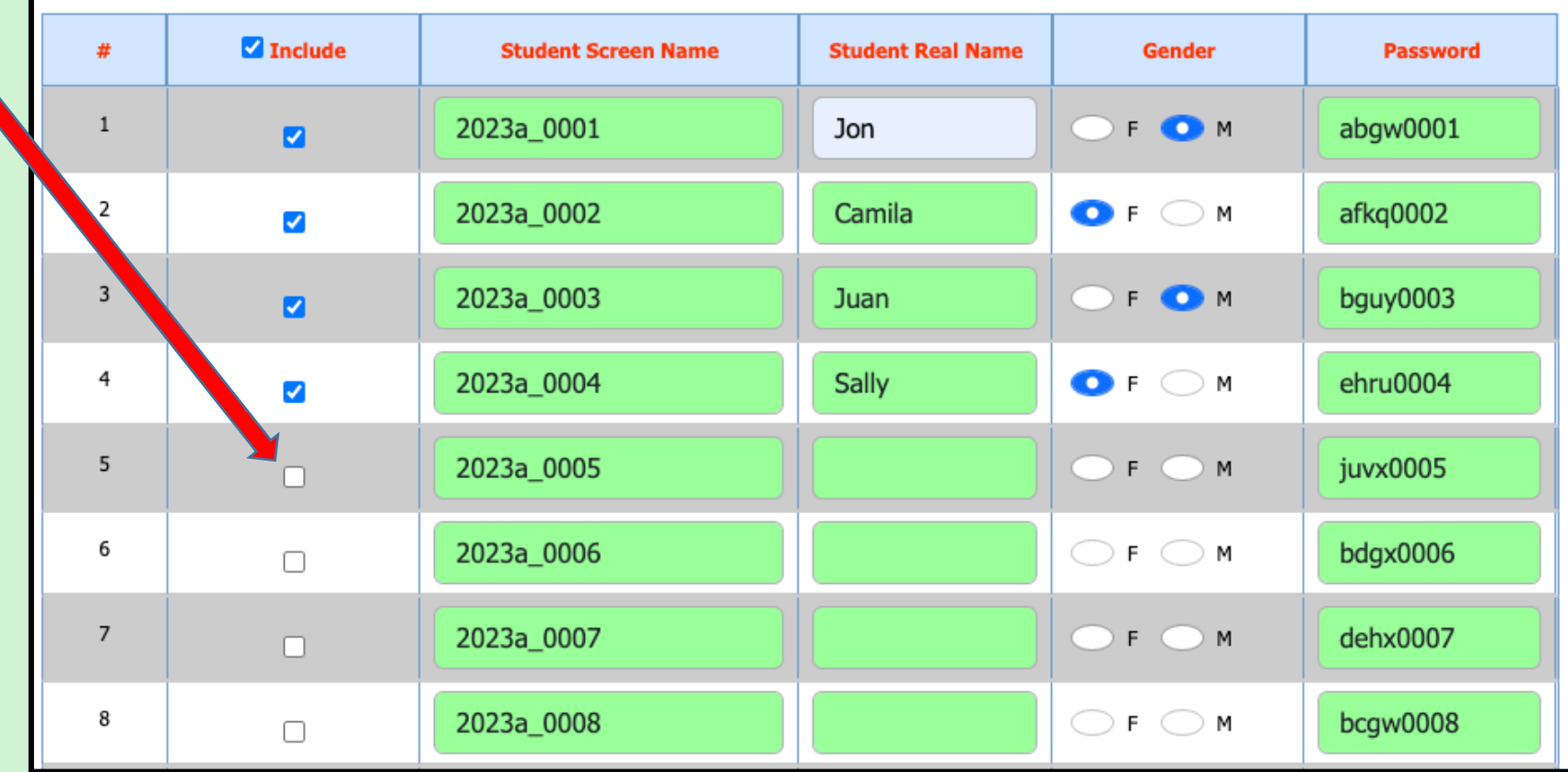

- Go to the bottom of the page.
- 1. Click on "Add Students"

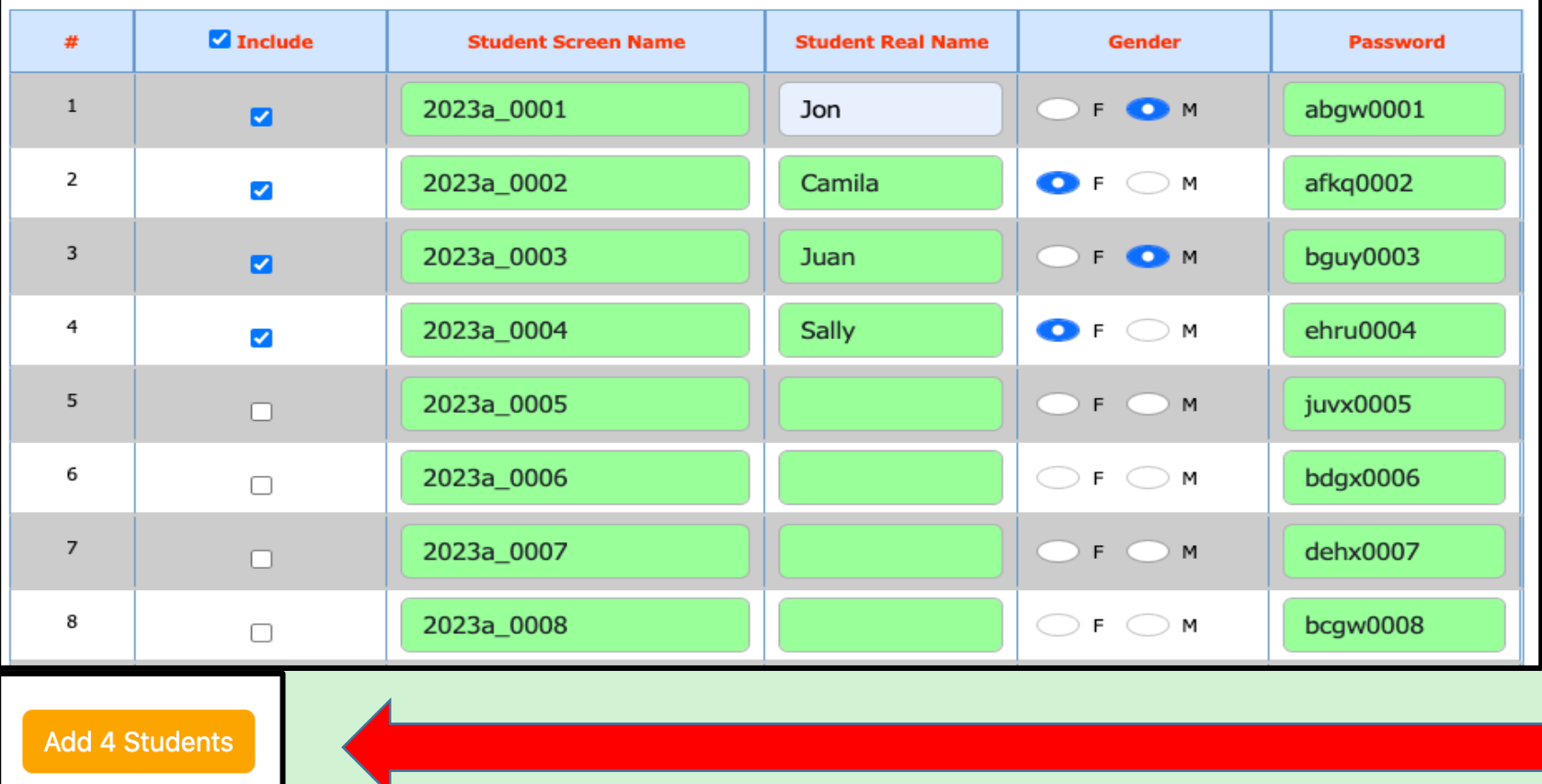

#### **LESSON PLANNER**

# **SETTING UP YOUR CHILDREN'S LOGINS**

#### This page will automatically appear.

\* If you want to add more students, repeat the process by clicking on "Create New Students" again.

1. Click on "Edit/Remove Students"

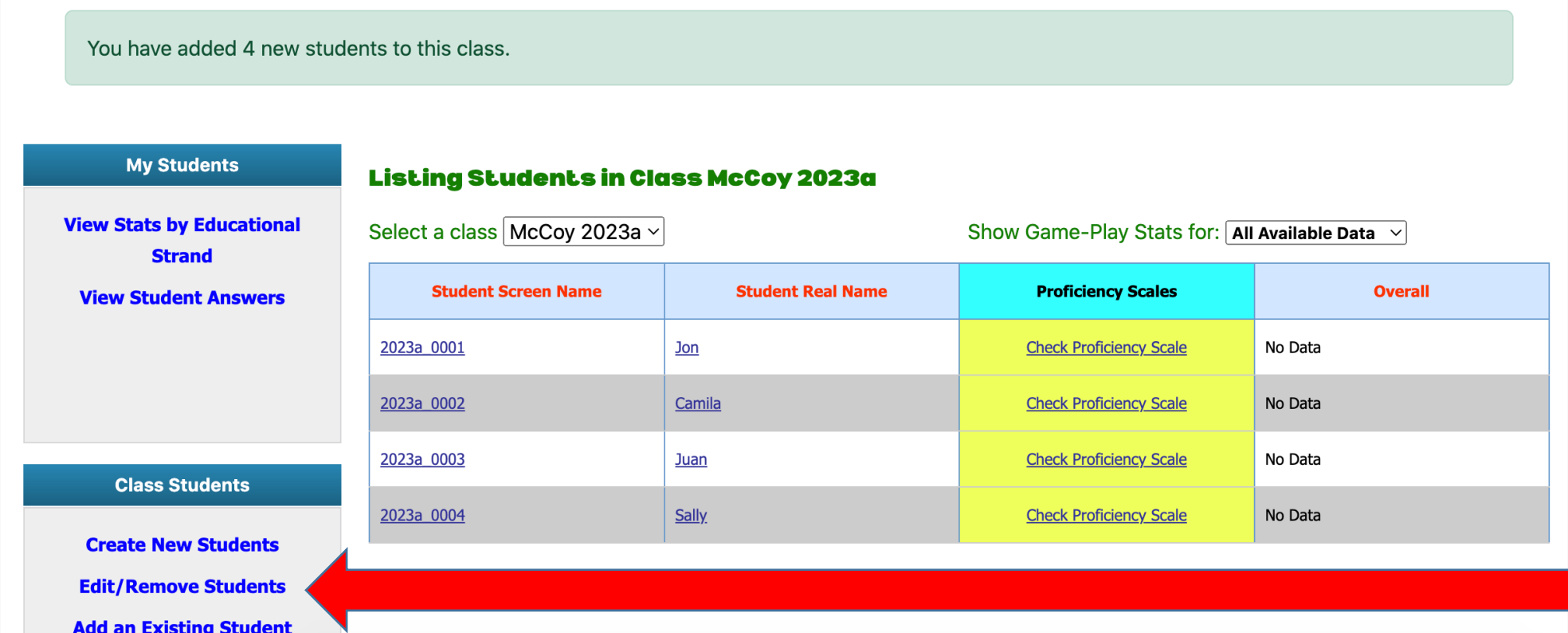

#### **LESSON PLANNER**

# **SETTING UP YOUR CHILDREN'S LOGINS**

That will bring you back to this page.

- 1. Print out this page.
- 2. Cut each child's screen name, real name, gender, and password into strips.

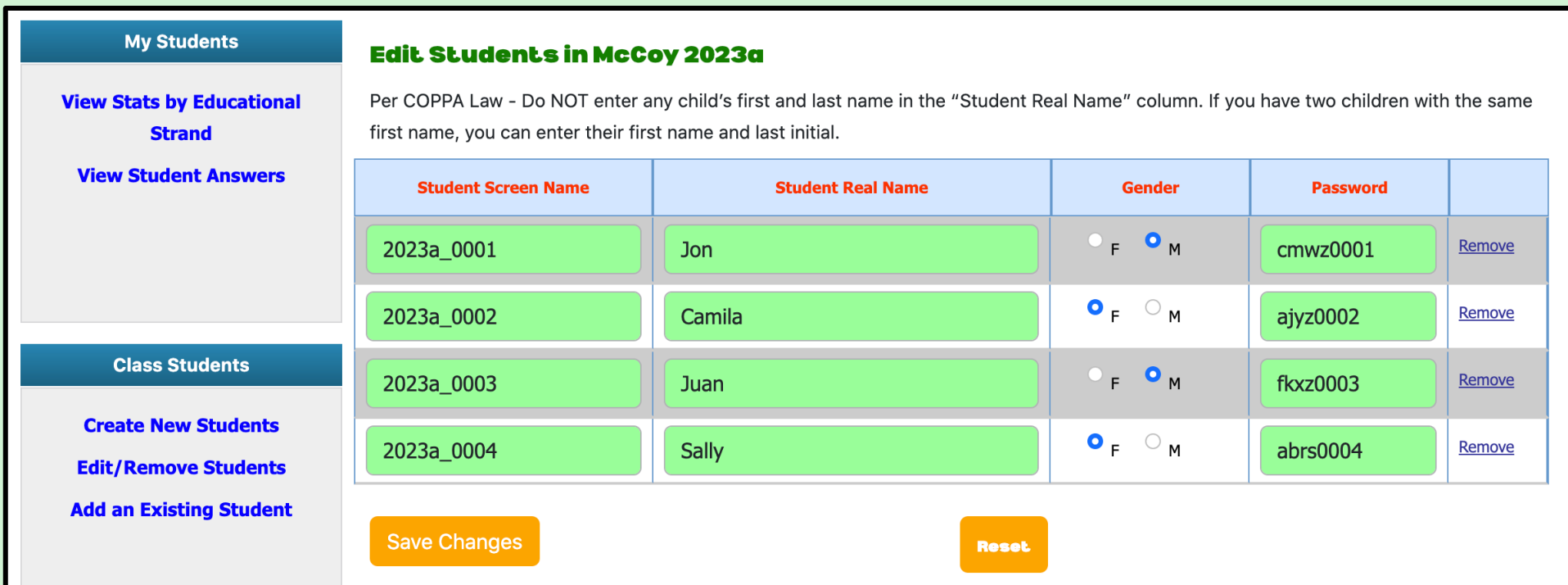

Tape each child's log in information onto the inside cover of their notebook. This keeps their login information handy anytime they play The Teacher's

Dungeon.

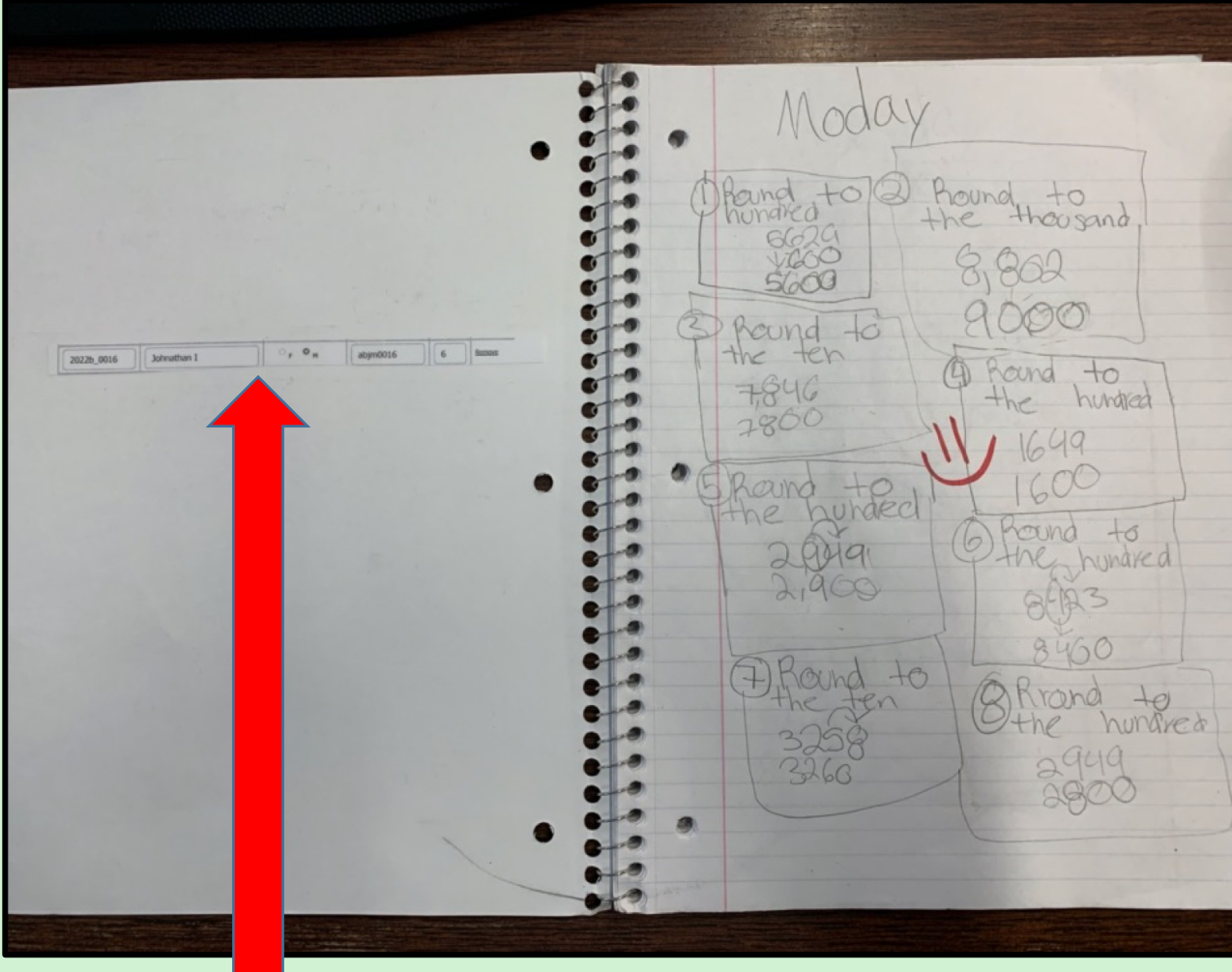

## Once your children have their log in information your job shifts from parent to coach.

- 1. Encourage your children to play The Teacher's Dungeon
	- The more they play, the faster they learn!
- 2. Make sure that they take good notes any time they get a problem wrong and are given a video tutorial.
- 3. Give them a ton of positive reinforcement!
	- Smiley faces on their notebooks
	- Compliment their progress on the Stats Page

#### **LESSON PLANNER**

# **MOTIVATING YOUR CHILDREN TO LEARN!**

Have your children log into The Teacher's Dungeon

- 1. Go to www.teachersdungeon.com
- 2. First, click on "Log In"
- 3. Then, click on "Student"

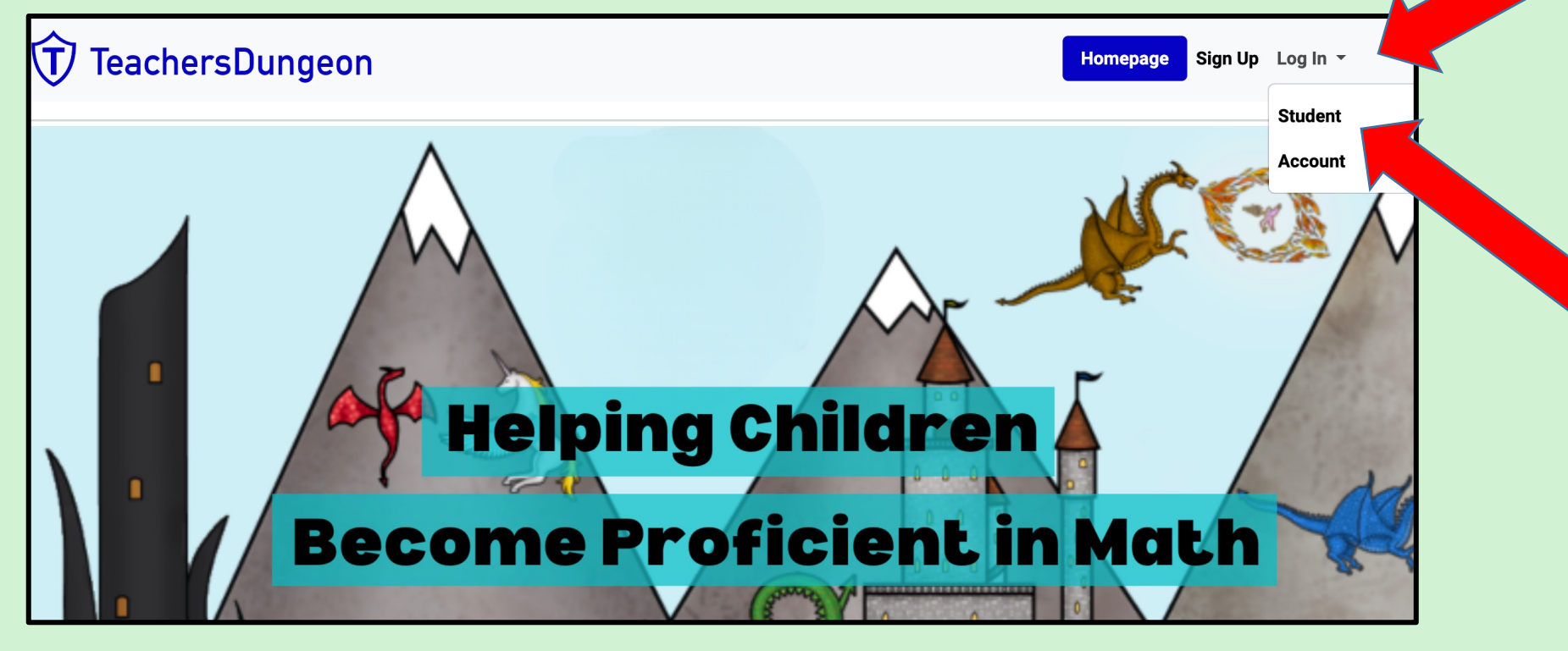

## **TEACHER'S DUNGEON LESSON PLANNER**

# **MOTIVATING YOUR CHILDREN TO LEARN!**

#### That will bring them to this page.

1. Have your children use their notebooks to plug in their screen name & password.

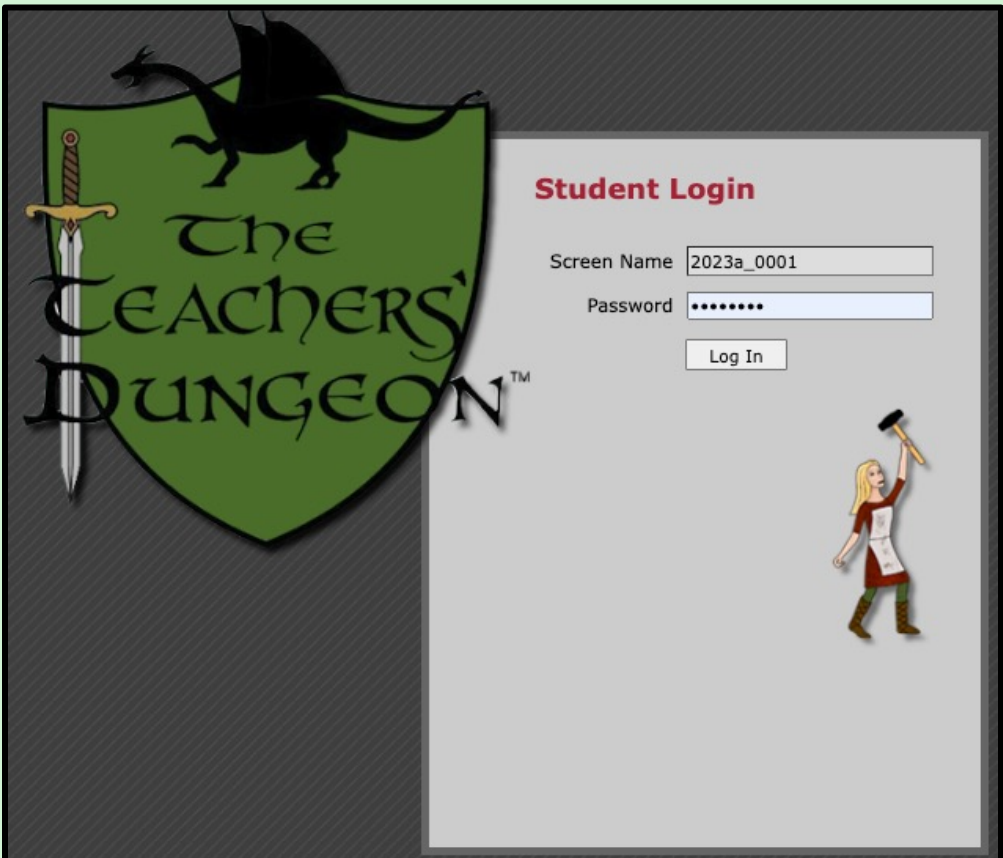

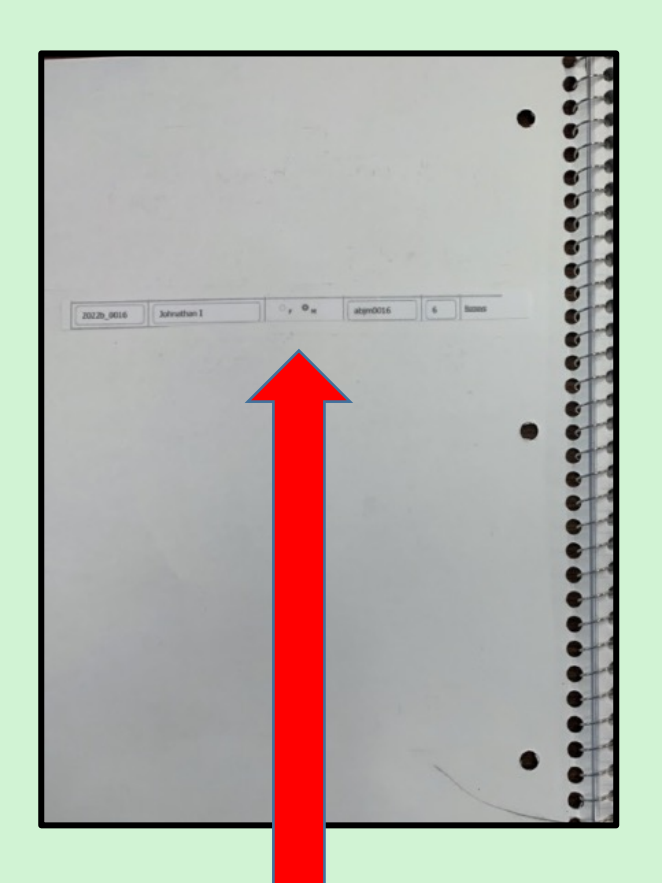

## Let the learning begin!

This is a sample question from the game-play that your students will see.

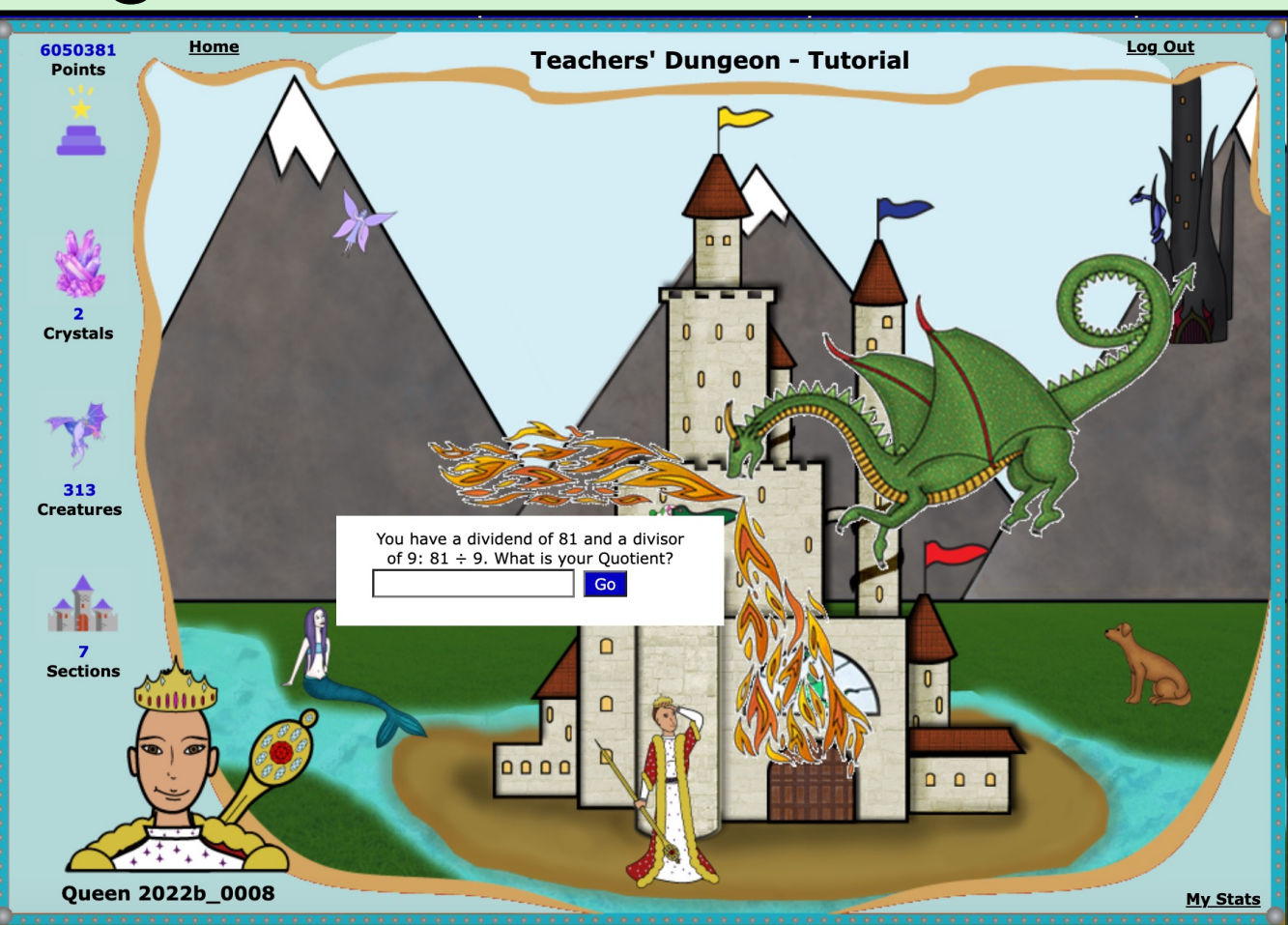

### Daily Practice

1. Encourage your children to play The Teacher's Dungeon for at least a half an hour each day.

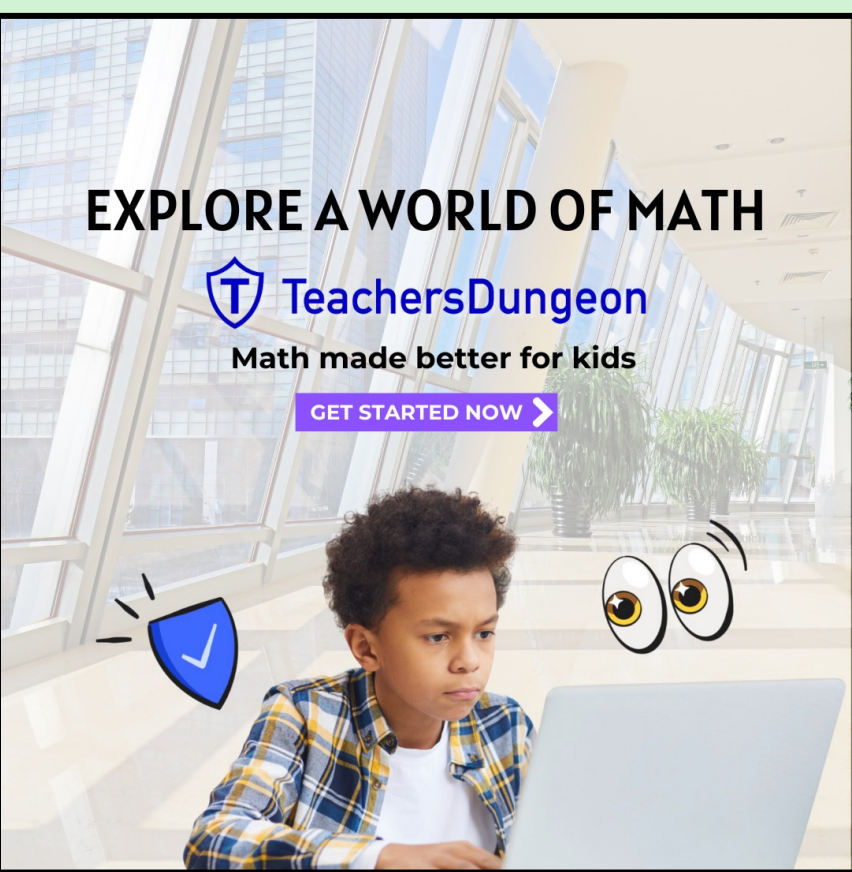

### Weekly Check In

- 1. Complete a quick check of their notebook.
	- Compliment their work
	- Encourage your children to be neat & copy everything form the video tutorials
- 2. Give them a smiley face on each page that they have completed.

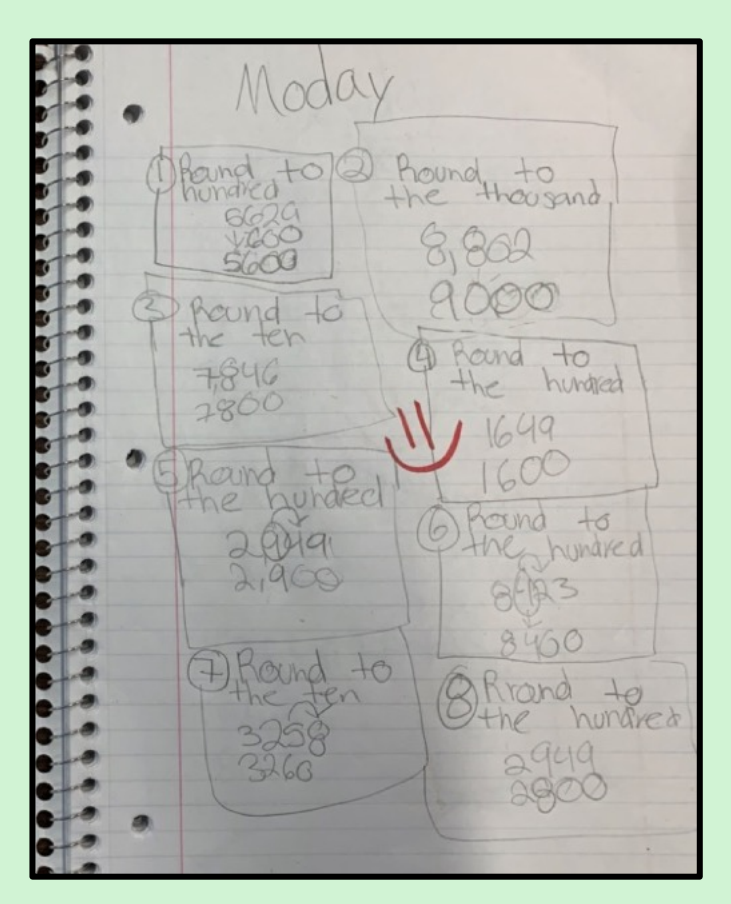

## **TEACHER'S DUNGEON LESSON PLANNER**

# **MOTIVATING YOUR CHILDREN TO LEARN!**

## Weekly Check In

- 1. You can check your children's progress by clicking on "Check Progress Scale.
- 2. That will bring you to your child's Stats Page (shown on the next page).

![](_page_19_Picture_43.jpeg)

## Weekly Check In

1. Show your child their Stats Page and compliment their progress! The Game-Play Logic starts all children with the 3<sup>rd</sup> grade standards. This ensure that any "gaps in learning" will be filled, and children will learn all the essential concepts of math.

Children in upper grades who are proficient in math will fly through these first standards earning a ton of crystals and enjoying the game.

Children with gaps in their learning may have a week or two with little or no movement. This is normal. Learning takes time. Encourage your children by reminding them that as long as they are taking good notes they are learning, and the yellow boxes will turn green.

![](_page_20_Picture_82.jpeg)

## Weekly Check In

- 1. Motivate your children with an Ice Cream Sundae Challenge!
- 2. Have them take a screenshot of their Stats Page after 14 days of play.

#### First 14 Days of Play

![](_page_21_Picture_44.jpeg)

![](_page_21_Picture_6.jpeg)

## Weekly Check In

\*Remind your children every day that they are working towards their Ice Cream Sundae!

- After six weeks have them take another screenshot of their Stats Page.
- 2. Have your child copy & paste the two screens shot side-by side on a Google Sheet or into a Google Slide.

#### First 14 Days of Play 42 Days of Play

![](_page_22_Picture_56.jpeg)

![](_page_22_Picture_57.jpeg)

## Weekly Check In

The Ice Cream Sundae strategy gives children an intrinsic motivation to learn math, because they can clearly see their progress over time!

#### First 14 Days of Play **42 Days of Play**

![](_page_23_Figure_4.jpeg)

![](_page_23_Picture_5.jpeg)

![](_page_23_Figure_7.jpeg)

# $$ **LESSON PLANNER FINAL NOTE FROM THE CREA**

Hello –

[I would like to thank you for](mailto:brian@teachersdungeon.com) your interest in my educational good. had tremendous success in helping all my students excel in m use of The Teacher's Dungeon and the strategies for implement outlined in this PDF.

If you have any questions, please contact me by email. brian@teachersdungeon.com

Thanks again! Have a great day – Brian McCoy